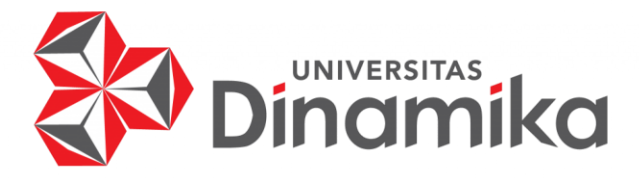

# **EDITING ONLINE DALAM PASCA PRODUKSI PEMBUATAN VIDEO**

**UNIVERSITAS** 

# **KERJA PRAKTIK**

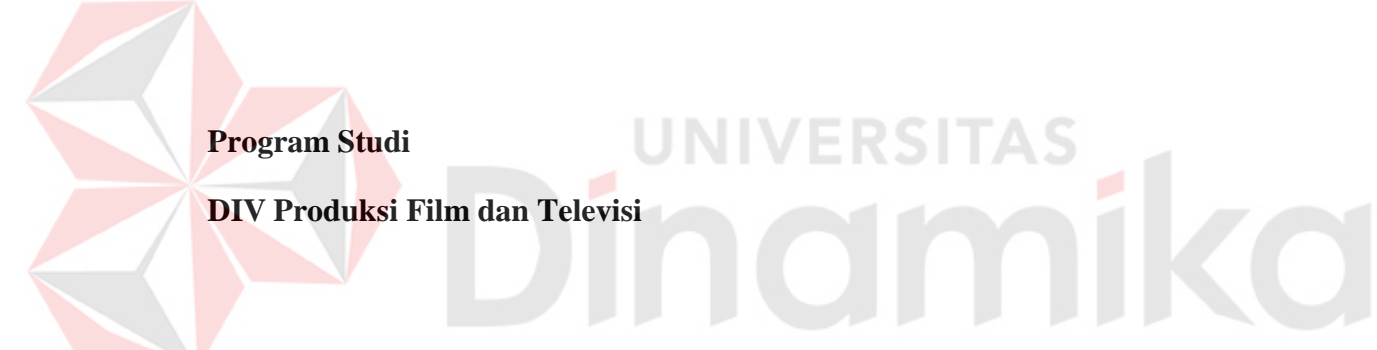

**Program Studi**

**Oleh : Mochammad Fariz Reyhan Diva 19510160016**

**FAKULTAS DESAIN DAN INDUSTRI KREATIF**

**UNIVERSITAS DINAMIKA**

**2022**

# **EDITING ONLINE DALAM PASCA PRODUKSI**

**PEMBUATAN VIDEO**

Diajukan sebagai salah satu syarat untuk menyelesaikan Kerja Praktik

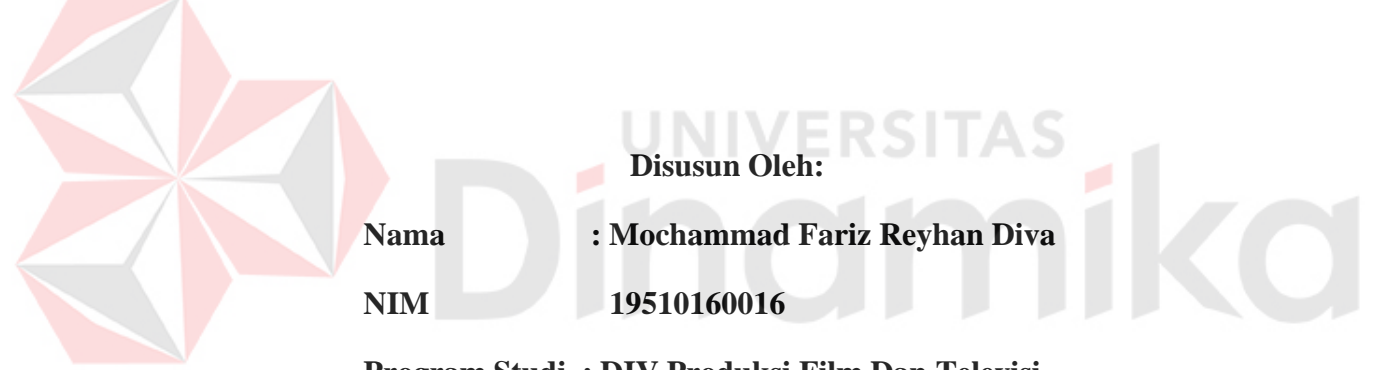

# **Program Studi : DIV Produksi Film Dan Televisi**

# **FAKULTAS DESAIN DAN INDUSTRI KREATIF**

# **UNIVERSITAS DINAMIKA**

**2022**

# **LEMBAR MOTTO**

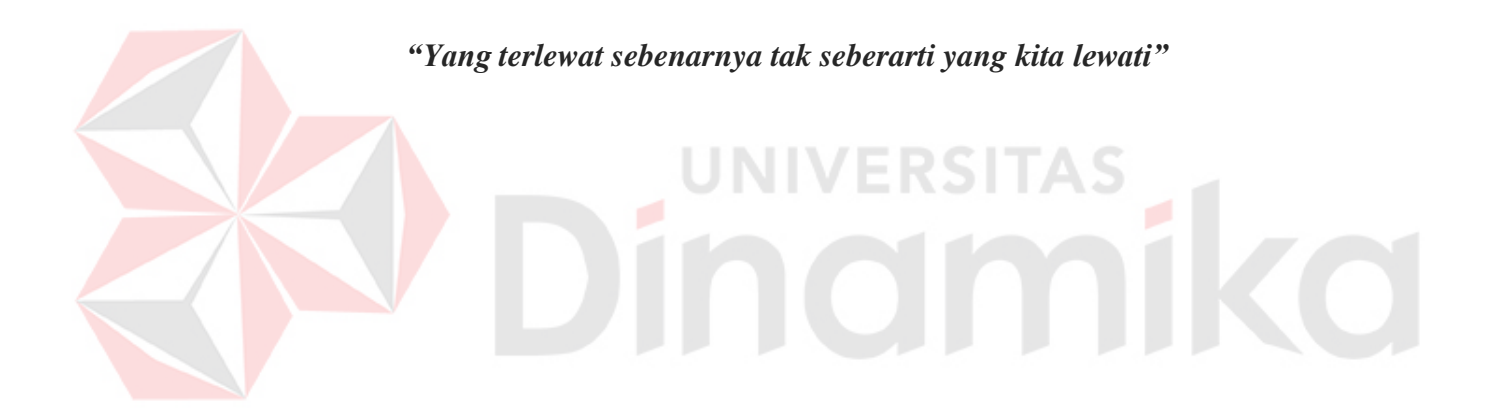

# **LEMBAR PERSEMBAHAN**

*Saya persembahkan untuk kedua Orang Tuaku, Teman dan kampus saya Universitas Dinamika*inomiko

#### **LEMBAR PENGESAHAN**

#### EDITING ONLINE DALAM PASCA PRODUKSI

PEMBUATAN VIDEO

Laporan Kerja Praktik Mochammad Fariz Reyhan Diva NIM: 19510160016

Telah diperiksa, diuji dan disetujui

Surabaya, 4 Juli 2022

Disetujui:

Pembimbing

Yunanto Tri Laksono, M. Pd NIDN. 0794068505

Penyelia G۵ Naufar Hilmy Rayana

Manager SDM

Mengetahui,

Ketua Program Studi

DIV Produksi Film dan Televisi

Dr Muh. Bahruddin, S.Sos. M.Med.Kom

NIDN. 0704017701

#### **PERNYATAAN**

# PERSETUJUAN PUBLIKASI DAN KEASLIAN KARYA ILMIAH

Sebagai mahasiswa Universitas Dinamika, Sava:

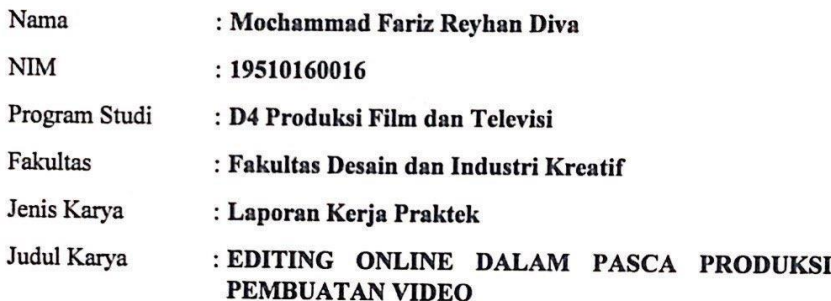

Menyatakan dengan sesungguhnya bahwa:

- 1. Demi pengembangan Ilmu Pengetahuan, Teknologi dan Seni, Saya menyetujui memberikan kepada Universitas Dinamika Hak Bebas Royalti Non-Eksklusif (Non-Exclusive Royalty Free Right) atas seluruh isi/sebagian karya ilmiah Saya tersebut diatas untuk disimpan, dialihmediakan, dan dikelola dalam bentuk pangkalan data (database) untuk selanjutnya didistribusikan atau dipublikasikan demi kepentingan akademis dengan tetap mencantumkan nama Saya sebagai penulis atau pencipta dan sebagai pemilik Hak Cipta.
- 2. Karya tersebut diatas adalah hasil karya asli Saya, bukan plagiat baik sebagian maupun keseluruhan. Kutipan, karya, atau pendapat orang lain yang sebagian maupun keseluruhan. Kutipan, karya, atau pendapat orang lain yang ada dalam karya ilmiah ini semata-mata hanya sebagai rujukan yang dicantumkan dalam Daftar Pustaka Saya.
- 3. Apabila dikemudian hari ditemukan dan terbukti terdapat tindakan plagiasi pada karya ilmiah ini, maka Saya bersedia untuk menerima pencabutan terhadap gelar kesarjanaan yang telah diberikan kepada Saya.

Surabaya, 30 Juni 2022

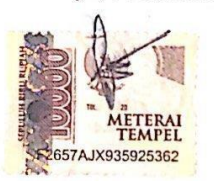

Mochammad Fariz Reyhan Diva NIM: 19510160016

**Scanned with CamScanner** 

#### **ABSTRAK**

<span id="page-6-0"></span>Editor Online video yaitu penyatuan beberapa efek seperti suara, warna, dan *mood* ke dalam sebuah video yang telah diedit secara *cut to cut* oleh editor offline dimana memberikan sebuah audio visual yang lebih baik dan memiliki pesan di dalamnya. Diberikan warna untuk memenuhi suasana dalam video baik itu bahagia atau sedih. Adanya kesalahan yang terjadi dalam proses produksi dapat diperbaiki oleh editor online dengan menghilangkan object dan menutupi, memanipulasi, atau mengubah warna.

Seorang editor online memiliki tugas dan kewajiban memperindah, dan menutupi kesalahan yang ada dalam video tersebut. Ketika dalam produksi banyak kesalahan minor yang memang bisa diberikan dalam pasca produksi terutama oleh editor online. Memberikan berbagai element seperti animasi atau motion graphics dalam video. Tugas editor online juga tidak lepas dari memberikan pesan apa yang akan disampaikan dari video atau film tersebut. Dengan memberikan sound effect yang megah, atau memberikan warna yang sendu sehingga dapat menciptakan effect psikologis terhadap penonton yang menyaksikan video tersebut.

Oleh karena itu, diperlukan ilmu belajar dalam editing online yang lebih baik untuk memberikan sebuah video yang baik dan sesuai dengan yang diharapkan. Maka, penulis melakukan kerja praktik di PT Digital Vision (Visual Go) kemudian dalam penulisan laporan Kerja Praktik ini mengambil judul "Editing Online dalam Pasca Produksi Pembuatan Video"

**Kata Kunci**: *Editor Online, Kesalahan, PT Digital Vision*

#### **KATA PENGANTAR**

<span id="page-7-0"></span>Puji syukur kepada Tuhan Yang Maha Esa karena berkan dan segala pernyetaan-Nya sehingga penyusun Laporan Kerja Praktik ini yang berjudul "Editing Online dalam Pasca Produksi Pembuatan Video" dapat diselesaikan dengan baik.

Dalam Penyelesaian laporan Kerja Praktik ini tidak terlepas dari bantuan berbagai pihak yang memberikan masukkan dan dukungan baik secara langsung maupun tidak langsung. Untuk itu diucapkan banyak terima kasih kepada:

- 1. Kedua orang tua serta keluarga yang senantiasa mendoakan dan memberi dukungan selama proses penyusunan Laporan Kerja Praktik.
- 2. Bapak Prof. Dr. Budi Jatmiko, M.Pd selaku Rektor Universitas Dinamika
- 3. Bapak Karsam, M.A., Ph.D selaku Dekan Fakultas Desain dan Industri Kreatif
- 4. Bapak Ir. Hardman Budiardjo, M.Med.Kom., MOS. selaku Ketua Program Studi DIV Produksi Film dan Televisi.
- 5. Bapak Yunanto Tri Laksono, M.Pd .selaku Dosen Pembimbing Kerja Praktik.
- 6. Bapak R Soegiharto dan Bapak Rudy Ahmad Syalei Harahap yang telah bersedia memberikan tempat untuk melakukan Kerja Praktik
- 7. Sahabat, kekasih, teman-teman angkatan 2018 yang selalu mendukung dalam keadaan apapun.
- 8. Rekan-rekan Editor atas ilmu yang telah dibagikan.
- 9. Keluarga besar program studi DIV Produksi Film dan Televisi.

10.Dan lain sebagainya yang mungkin belum disebutkan satu persatu di sini.

Demikian Laporan Kerja Praktik ini disusun jika terdapat kesalahan dalam penulisan, maupun penyusunan Laporan Kerja Praktik ini dimohon memberikan kritik dan saran. Sehingga Laporan Kerja Praktik ini menjadi lebih baik. Semoga Laporan Kerja Praktik ini dapat bermanfaat bagi teman-teman yang membaca khususnya bagi teman-teman Jurusan DIV Produksi Film dan Televisi Universitas Dinamika.

Surabaya, 5 July 2021

Penulis, Mochammad Fariz Reyhan Diva

# **DAFTAR ISI**

# Halaman

<span id="page-8-0"></span>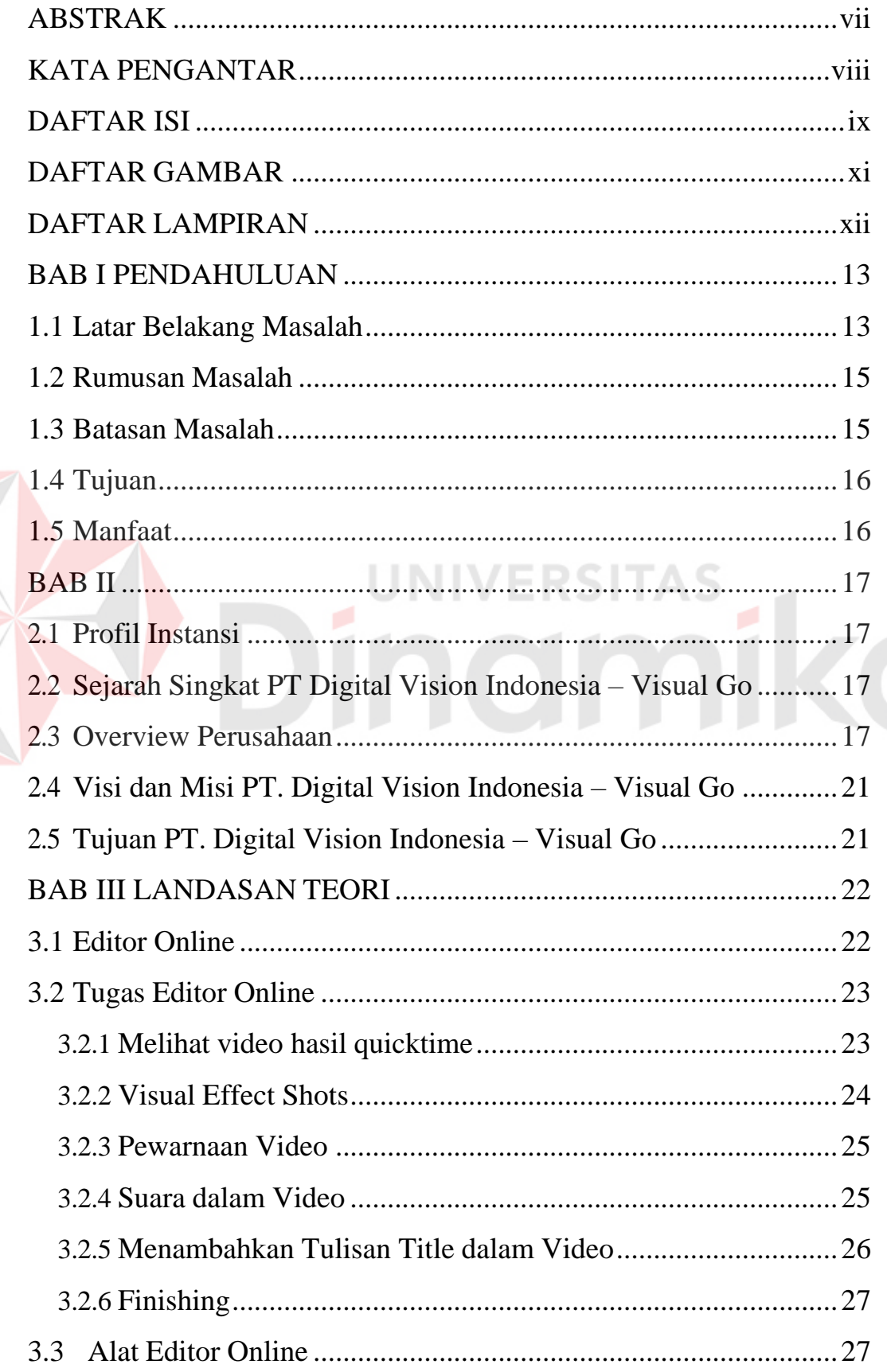

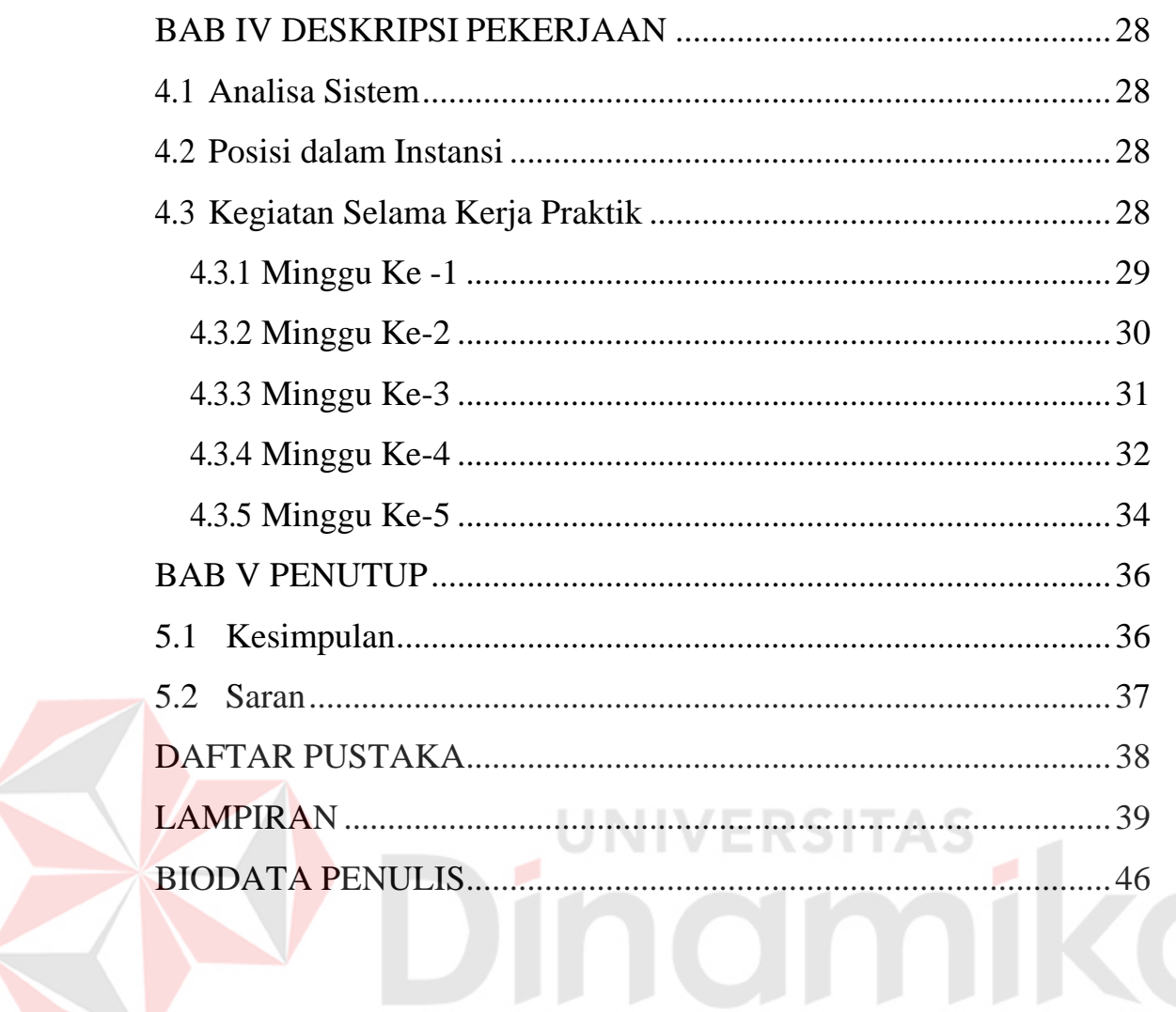

# **DAFTAR GAMBAR**

# **Halaman**

<span id="page-10-0"></span>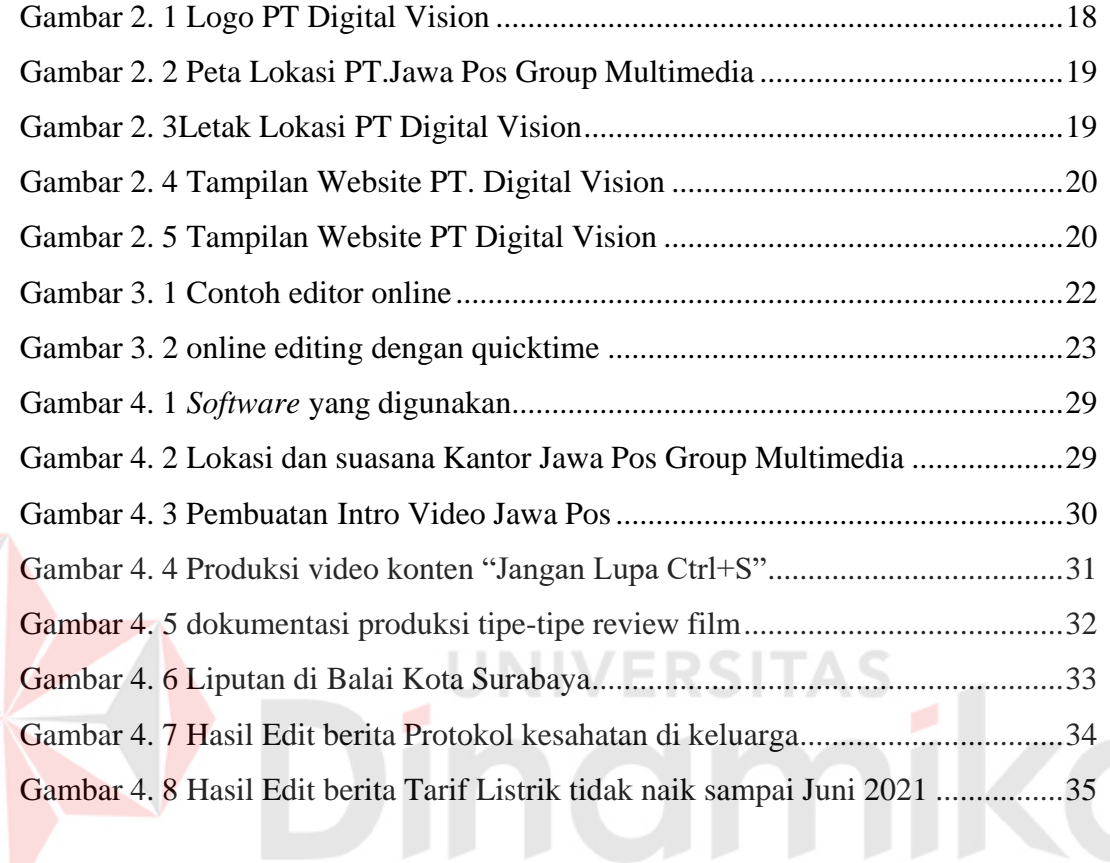

# **DAFTAR LAMPIRAN**

<span id="page-11-0"></span>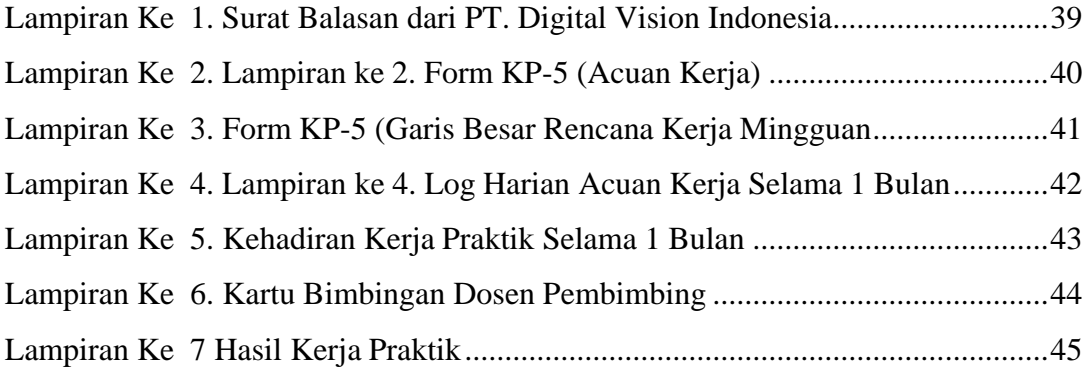

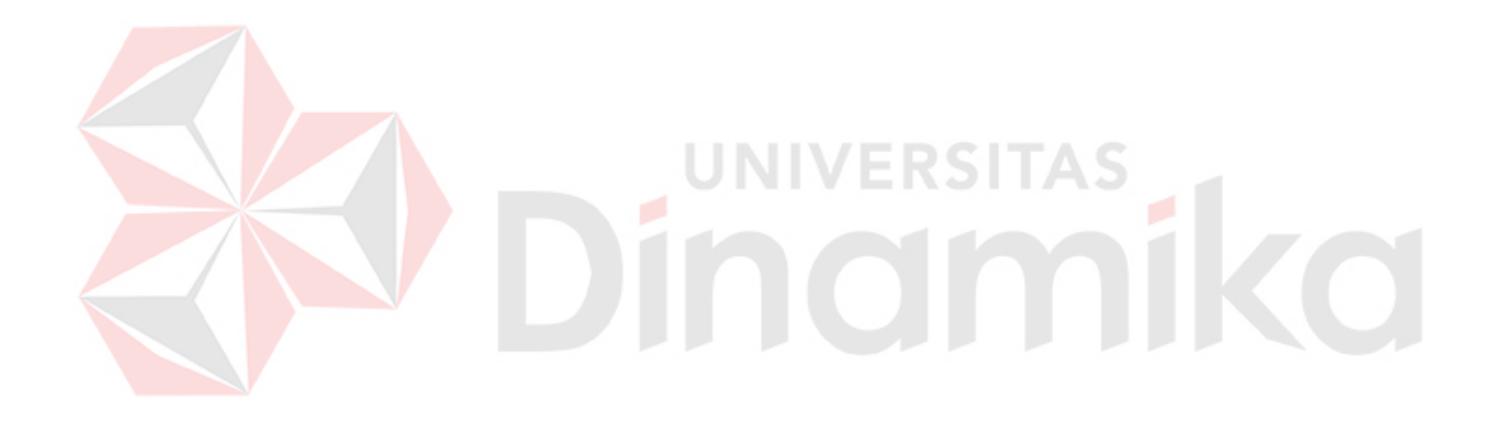

# **BAB I PENDAHULUAN**

#### <span id="page-12-1"></span><span id="page-12-0"></span>**1.1 Latar Belakang Masalah**

Dunia saat ini mengalampi perkembangan zaman yang begitu pesat, dan hal ini diikuti oleh teknologi yang mempengaruhi sumber daya manusia yang semakin tinggi. Itu artinya menjadikan persaingan industri semakin ketat terutama dalam dunia kerja (Vitto R., 2021). Pendidikan memiliki peranan yang penting dalam kemajuan bangsa dan negara baik maju maupun berkembang. Di Indonesia ini pada era milenial, teknologi yang berkembang cepat mempermudah segala aktifitas manusia. Termasuk pendidikan karena tidak mungkin pendidikan dikelola secara tradisional (Nunuk, Aditin, & Putria, 2018).

Pada era revolusi industry 4.0 ini mempunyai peran hampir di semua bidang. Seperti bagi dunia industry dan pemerintahan sudah banyak yang memanfaatkan peran multimedia sebagai cara untuk mengoptimalkan sumber daya. Salah satu fungsi dari multimedia adalah sebagai hiburan dan seni rupa untuk mengembangkan efek khusus dalam sebuah film dan animasi. Begitu juga sebagai Pendidikan, multimedia untuk pelatihan basic pada komputer untuk mendapatkan referensi seperti ensiklopedia (Limbong & Janner, 2020).

Pada era kreatifitas ini yang didukung dengan adanya media online dengan berbagai macam jenisnya. Dimana media online in mendukung khalayak muda dalam mengembangkan kreatifitasnya, dan tentunya dapat menerima informasi jauh lebih mudah. "Internet sebagai media online ialah media baru, internet memiliki beberapa karakteristik, seperti media yang berbasis teknologi, berkarakter fleksibel, potensi interaktif, berfungsi secara private dan public, memiliki aturan yang rendah, dan berhubungan." menurut (Akbar, 2005).

Video memiliki banyak hasil yang digunakan sebagai media informasi, begitu juga ada peran editor di dalamnya. Peran editor dalam pasca produksi yang juga berkontribusi dalam menyampaikan informasi tersebut. Editor offline yang telah memberikan hasil *cut to cut* yang kemudian diteruskan kepada editor online. Editor online dapat menciptakan suasana yang

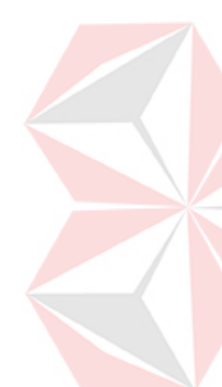

informatif, bisa memberikan informasi sehingga penonton dapat mengerti apa yang disampaikan oleh producer atau sutradara dalam video tersebut. Banyaknya langkah-langkah yang harus dilakukan editor online, karena memang tidak hanya satu jenis efek atau penambahan dalam video yang akan diedit. Seorang editor online juga berjalan bersama sutradara, produser, camera person, dan rekan lainnya. Ada juga tiga elemen penting yang menunjang seorang editor online yaitu "sumber daya manusia, hardware, dan software. Jika tidak didukung sumber daya manusia yang baik maka semua tidak akan berfungsimaksimal, dari proses rekrutmen hingga pelatihan yang diberikan pada semua yang terlihat diproses pasca produksi" menurut (Edison & Tambes, 2019).

Dengan demikian penulis akan menerapkan ilmu yang telah dipelajari di perguruan tinggi dan juga ingin mendapatkan pelajaran serta pengalaman baru di PT Digital Vision (Visual Go). Penulis melakukan kerja praktik di PT Digital Vision karena memiliki memiliki keunggulan dalam meningkatkan ilmu dan memiliki peranan besar untuk pembelajaran masyarakat Indonesia untuk menjadi editor online.

Dalam melakukan kerja praktik di PT Digital Vision (Visual Go) penulis dapat mempelajari banyak hal tentang proses produksi dan editor online serta dapat bekerja bersama tim dengan baik dan bisa memenuhi keinginan dari client dalam intansi. Kerja praktik ini juga dapat mengembangkan kreatifitas penulis serta mental dalam menghadapi dunia kerja.

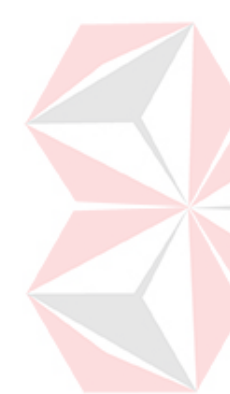

#### <span id="page-14-0"></span>**1.2 Rumusan Masalah**

Berdasarkan latar belakang di atas, maka rumusan masalah dalam kerja praktik ini yaitu bagaimana cara menjalankan tugas sebagai editor online pada pasca produksi video.

#### <span id="page-14-1"></span>**1.3 Batasan Masalah**

Dalam kerja praktik ini dilaksanakan bersama tim. Penulis berperan sebagai editor online di PT Digital Vision (Visual Go). Adapun Batasan masalah yang dibahas di dalam kerja praktik ini antara lain:

- **1.** Melakukan penerimaan data *cut to cut* dan mengumpulkan asset sebagai bahan dalam editing online
- **2.** Menyesuaikan warna, dan efek yang cocok untuk video
- **3.** Menyesuaikan hasil dari asset yang dibuat dan video yang akan diberikan efek

VERSITAS

namika

# <span id="page-15-0"></span>**1.4 Tujuan**

Tujuan dari kerja praktik ini adalah meningkatkan *hardskill* sebagai Editor Online dalam Pasca Produksi Pembuatan Video

# <span id="page-15-1"></span>**1.5 Manfaat**

Manfaat dari Kerja Praktik ini sangat banyak. Manfaat yang diperoleh adalah sebagai berikut:

# **1. Manfaat bagi Penulis**

- a. Mengetahui proses pasca produksi video
- b. Dapat mengembangkan dan menerapkan ilmu yang didapat dari perkuliahan.
- c. Menambah Pengalaman kerja dalam industri kreatif seperti iklan, dan konten.
- d. Membentuk sikap kerja professional, dan berpikir kritis dalam bekerja.
- e. Menambah pengetahuan untuk mempersiapkan diri dalam dunia kerja baik secara teori maupun praktik.

# **2. Manfaat bagi Perusahaan**

- f. Mempererat hubungan antara intansi dan perguruan tinggi,
- g. Instansi mendapatkan bantuan dalam bentuk tenaga kerja oleh Mahasiswa yang melakukan kerja praktik
- h. Memudahkan intansi mencari tenaga kerja yang dibutuhkan dalam multimedia.

### **3. Manfaat bagi Akademik**

- i. Mengaplikasikan ilmu editing online dalam memberikan komponen tambahan seperti efek, pewarnaan, dan *mood* pada video,
- j. Kerja Praktik dapat menjadi sebuah wadah akademik dalam dunia kerja,
- k. Dunia industri yang akan lebih mengenal perguruan tinggi.

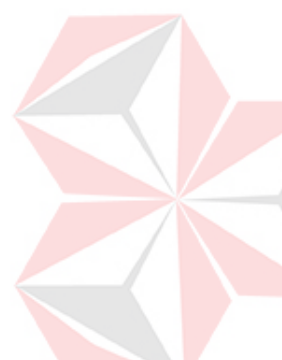

# **BAB II GAMBARAN UMUM PERUSAHAAN**

### <span id="page-16-1"></span><span id="page-16-0"></span>**2.1 Profil Instansi**

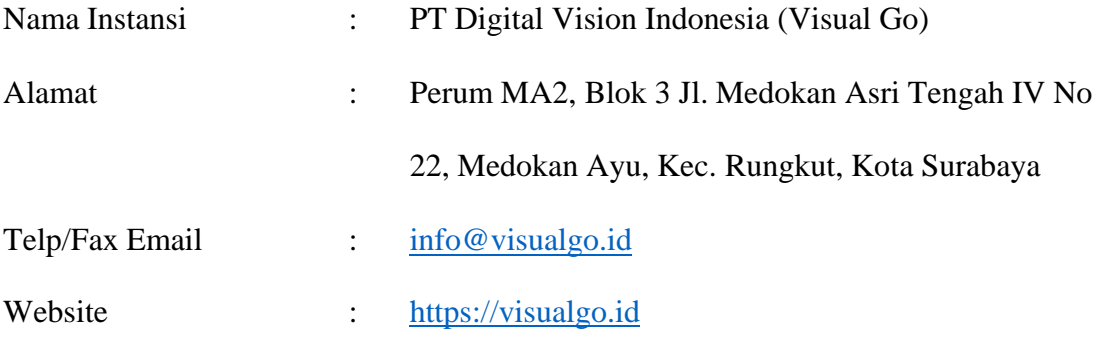

#### <span id="page-16-2"></span>**2.2 Sejarah Singkat PT Digital Vision Indonesia – Visual Go**

Sejak 2018 Visualgo ada, lahir di kota Surabaya dengan melayani dan mendukung dalam perusahaan management konten visual (Corporate Content Visual Management) yang menggeluti konten kreatif untuk sebuah perusahaan, intansi atau badan usaha yang berada dalam lingkup intansi baik swasta maupun negeri. Dan pelayanan berlaku dari skala nasional, multinasional hingga internasional.

#### <span id="page-16-3"></span>**2.3 Overview Perusahaan**

.

Kerja praktik yang dilaksanakan oleh mahasiswa esensial sebagai pengenalan terhadap lingkungan kerja. Tidak hanya untuk perorangan saja, namun juga untuk perusahaan atau intansi itu sendiri. Hal ini sangat diperlukan ketika bekerja di masa yang akan datang. Dimulai dengan sebuah pekerjaan di PT Digital Vision Indonesia (Visual Go) yang berada di Perum MA2, Blok 3 Jl Medokan Asri Tengah IV No 22, Medokan Ayu, Kec. Rungkut, Kota Surabaya.

Berikut ini adalah logo PT Digital Vision Indonesia (Visual Go) yang berada di Surabaya

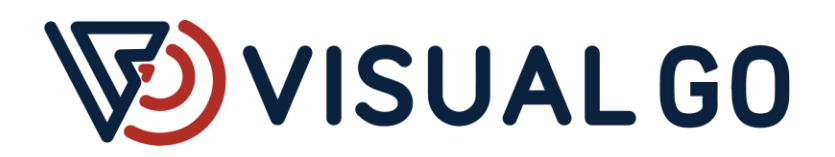

Gambar 2. 1 Logo PT Digital Vision ( Sumber: **[https://www.jawapos.com/](http://www.sekolahindonesia.edu.my/)** )

<span id="page-17-0"></span>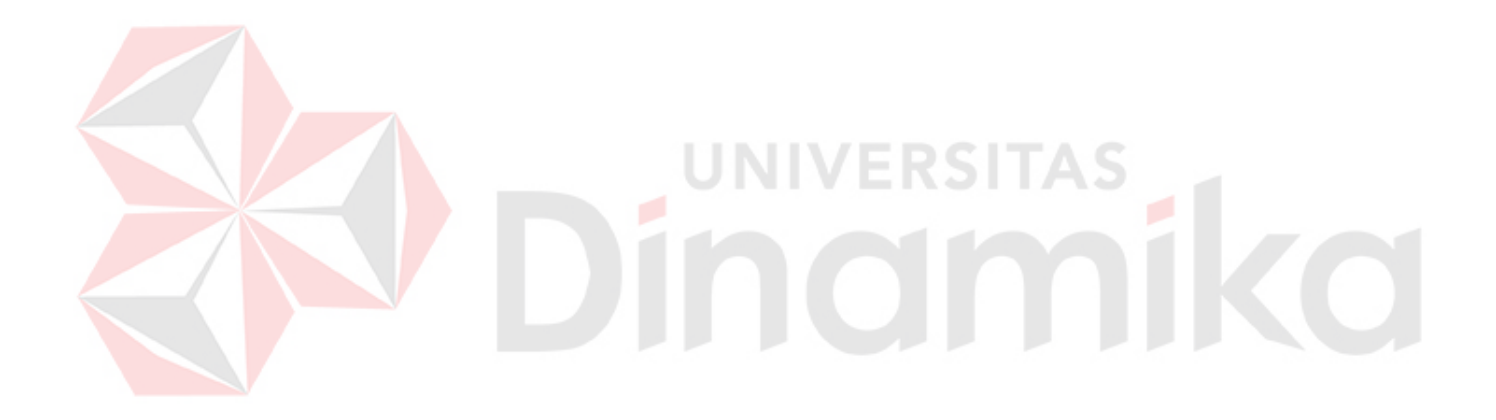

<span id="page-18-0"></span>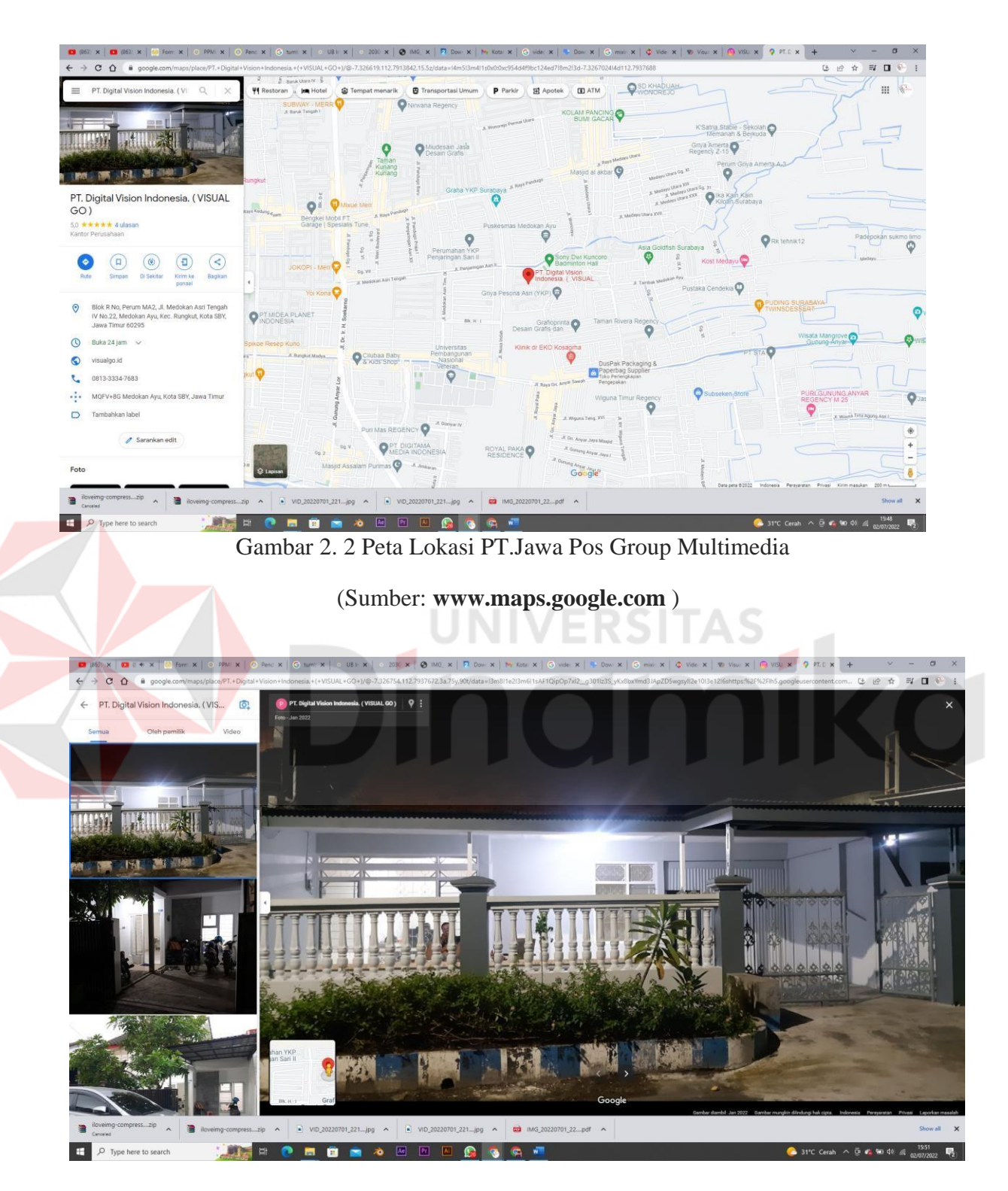

<span id="page-18-1"></span>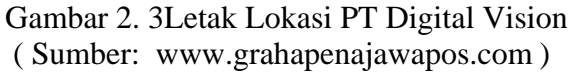

<span id="page-19-0"></span>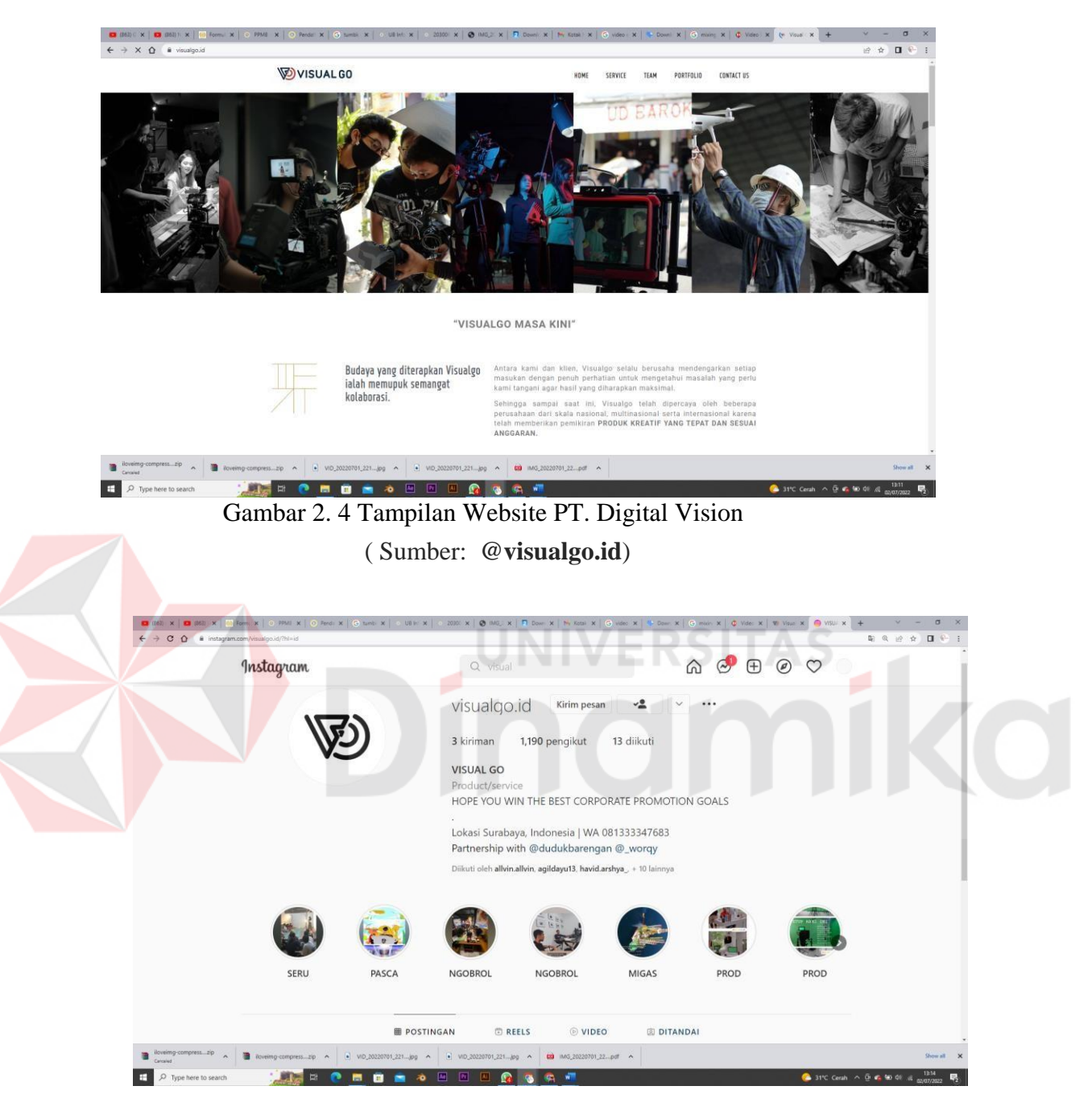

Gambar 2. 5 Tampilan Website PT Digital Vision

<span id="page-19-1"></span>(Sumber : [www.instagram.com/visualgo.id\)](http://www.instagram.com/visualgo.id))

# <span id="page-20-0"></span>**2.4 Visi dan Misi PT. Digital Vision Indonesia – Visual Go**

kami dan klien, Visualgo selalu berusaha mendengarkan setiap masukan dengan penuh perhatian untuk mengetahui masalah yang perlu kami tangani agar hasil yang diharapkan maksimal.

**Misi**

- 1. Suatu karya cipta tidak terbatas dengan standardisasi tempo terdahulu.
- 2. Komunikasi dan pengembangan audio visual yang dapat diterima oleh seluruh khalayak.
- 3. Peningkatan karya tidak hanya melalui individu namun terbuka pada setiap perusahaan dan civitas.

# <span id="page-20-1"></span>**2.5 Tujuan PT. Digital Vision Indonesia – Visual Go**

Tujuan yang hendak dicapai oleh PT. Digital Vision Indonesia adalah sebagai berikut:

- 1. Menunjukkan keberadaan PT. Digital Vision Indonesia Visual Go.
- 2. Memproduksi proyek karya berupa audio visual untuk suatu produk perusahaan dan instansi lainnya
- 3. Antara kami dan klien, Visualgo selalu berusaha mendengarkan setiap masukan dengan penuh perhatian untuk mengetahui masalah yang perlu kami tangani agar hasil yang diharapkan maksimal.

# **BAB III LANDASAN TEORI**

# <span id="page-21-1"></span><span id="page-21-0"></span>**3.1 Editor Online**

Editor online yang ada dalam pelaksanaannya yaitu *online editing* adalah proses penyempurnaan film atau video yang dijalankan oleh orang-orang tertentu (Aliya, 2021) . Maka dari itu editor online dapat dikatakan bahwa mereka bertugas untuk membuat film atau video tersebut menjadi baik dan sesuai dengan apa yang dibutuhkan hingga final pasca produksi. Dimana editor online harus memberikan kesan yang sesuai dengan perasaan, pesan, dan memerhatikan hal-hal penting yang ada dalam video untuk ditambahkan atau ada yang dikurangi sehingga menjadi sebuah video yang menarik, dan pesan serta perasaan dapat tersampaikan kepada penonton. Video digital memberikan banyak kemungkinan analisa data, baik di dalam sebuah moment tertentu maupun dalam sebuah kejadian tertentu yang terbagi menjadi beberapa segmen. Data video dapat dikecilkan dan disederhanakan untuk mempersingkat dari versi yang sebenarnya. Dengan menggunakan highlights dapat menunjukkan dengan ringkas yang dimana bisa menyimpulkan video tersebut (Mackay & Davenport, 1989).

<span id="page-21-2"></span>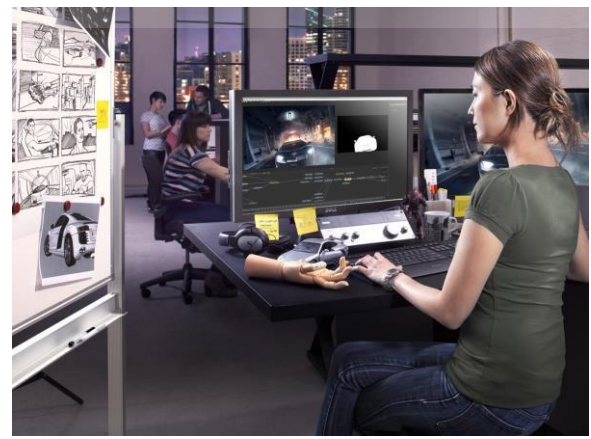

**(Sumber :** [https://studioantelope.com/](https://tekno.tempo.co/)**)**

#### <span id="page-22-0"></span>**3.2 Tugas Editor Online**

Editor online memiliki metode tersendiri pada setiap orang dalam prosesnya ketike melakukan editing online tergantung jines dari project tersebut. Metode tersebut antara lain adalah:

- 1. Melihat video hasil referensi *quiectime* dengan video asli,
- 2. Melihat apa yang diinginkan dari produser dalam pasca production,
- 3. Melakukan visual effect seperti memberikan blur, green screen, dan lainnya jika dibutuhkan.,
- *4.* Melakukan pewarnaan atau *color gradding,*
- 5. Melakukan kontultasi untuk grafis dengan visual effect supervisor,
- 6. Melakukan pengecekan dalam setiap pengambilan gambar dan memastikan video tersebut merupakan versi terbaiknya,
- 7. Melakukan pengecekan jika ada *flash frame*, atau efek yang error.

### <span id="page-22-1"></span>**3.2.1 Melihat video hasil quicktime**

Apa itu quicktime? Quicktime merupakan pemutar media dalam bentuk apapun seperti video, audio, gambar diam, grafis, dan film virtual reality. Quicktime disini mendukung di berbagai formats yang sering kita kenal di internet seperti berita, olahraga, edukasi, film, trailer, dan hiburan lainnya.

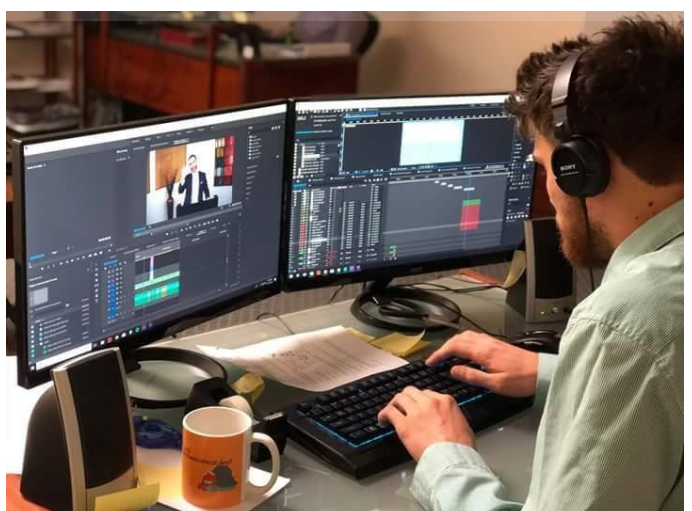

<span id="page-22-2"></span>Dalam melakukan editing omme kita menerima sebuah bahan mentah dari desainer grafis yang telah dirender dalam bentuk MOV yang dirender dari sebuah aplikasi yang bernama *Adobe After Effect* menggunakan quicktime. Dimana telah disebutkan sebelumnya bahwa quicktime juga bisa digunakan

untuk melakukan preview video grafis yang dibuat oleh motion desainer. Dimana hal ini cukup membantuk untuk menyaring grafis yang sekiranya diperlukan dan yang tidak diperlukan. Kemudian akan dimasukkan dengan video utama yang akan diberikan grafis atau segala bentuk yang telah dibuat dalam format MOV tersebut.

#### <span id="page-23-0"></span>**3.2.2 Visual Effect Shots**

Cinema merupakan bagian dari visual efek itu sendiri. Itu berarti evolusi dari fotografi yang bergerak ditunjukkan melalui sebuah layar. "Efek ini diciptakan dari *frame* itu sendiri, dimana memiliki element yang tampak dalam berbagai variasi, yang menciptakan sebuah perasaan bahwa itu bergerak" (Arellano, 2018).Dalam sebuah film atau pembuatan video pasti neniliki visual effect editor, dan sering jika mereka ada dua atau tiga.

Visual effect bertanggung jawab atas:

- Menciptakan komposisi temprer untuk editor sebelum melakukan cut to cut
- Melakukan perpindahan koordinasi jika ada yang perlu diubah dalam visual effect. Ini juga harus mengetauhi ketika pengambilan bagian yang sesuai hingga habis, ketika pengambilan gambar yang baru, ketika pengambilan tersebut memiliki kesalahan yang fatal dan tidak bisa diperbaiki atau ketika sinkronisasi telah diubah dalam shot yang akan mempengaruhi suara atau visual efek yang harus diselesaikan.
- Setelah menerima setiap variasi dari pembuatan visual effect dari desainer visual efek , memotongnya sesuai dengan timeline video yang membutuhkan visual effect dan kemudian mereview bersama teman dan rekan kerja.

#### <span id="page-24-0"></span>**3.2.3 Pewarnaan Video**

Dalam pewarnaan video yang diberikan, hal tersebut dapat menciptakan penampakan film atau video yang lebih baik. Hal tersebut juga dapat menentukan situasi, hari, dan menunjukkan letak dalam film atau video. Adanya pewarnaan ini juga melibatkan efek psikologi yang juga bisa menviptakan suasana atau mood yang bermacam-macam dari sedih, senang, rasa takut, dan marah (Bonneel, 2013)

Hal ini juga bisa disebut colour correction yang merupakan salah satu fitur di Adobe premiere pro dimana memberikan kendali sepenunhnya secara jelas untuk melihat setiap warna dari satu video dengan video lainnya. Warna ini sebenarnya untuk menyamakan warna yang terlihat berbeda karena menggunakan kamare yang berbeda menghasilkan gambar yang tidak sama baik dari tone dan pencahayaan. Karena itu, perlu diperbaiki kemudian diberikan warna tambahan untuk menciptakan suasana dalam video seperti yang sudah disebutkan tadi.

### <span id="page-24-1"></span>**3.2.4 Suara dalam Video**

Video tidak lengkap tanpa adanya suara. Suara memiliki peran yang sangat penting dalam video atau dalam film. Suara bisa diedit dan diberikan efek. Kita juga bertugas dalam melakukan editing suara, memberikan efek, dan mencampurkan suara hingga sembilan puluh sembilan. Suara tersebut sebagai editor akan menentukan baik dari editor sendiri maupun kemauan dari sutradara.

Suara tersebut akan menjadi mono atau stereo di setiap sequence dalam video. Editor online juga memberikan kesan suara yang dapat meningkatkan mood. Dengan mengimbangkan suara yang ada dalam video, dimana suara tersebut harus seimbang dan memberikan estetika serta juga bisa menyiratkan pesan yang disampaikan.

#### <span id="page-25-0"></span>**3.2.5 Menambahkan Tulisan Title dalam Video**

Sebuah video atau film memiliki judul yang sesuai dengan film atau video tersebut. Pembuatan title tersebut dapat dilakukan dalam aplikasi yang bernama *Adobe Premiere Pro*. Hal ini dapat secara langsung memberikan informasi yang jelas kepada penonton, karena adanya tulisan penulisan ini harus terlihat dengan jelas dan langsung mengarah penjelasan yang singkat jelas dan padat dengan satu atau dua kata dapat menjelaskan keseleurahan video atau yang ada dalam frame.

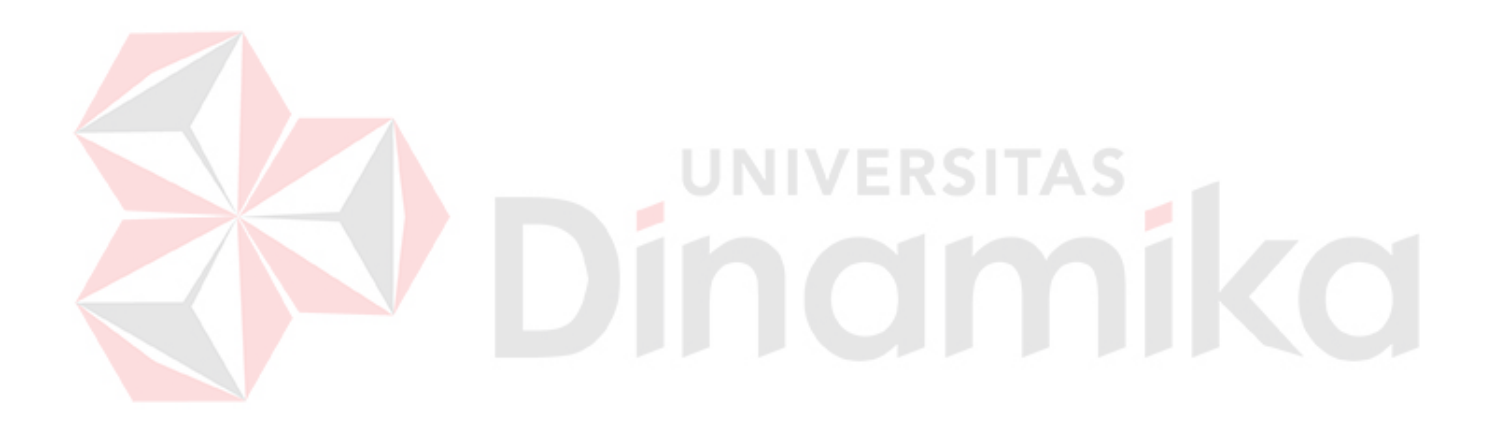

### <span id="page-26-0"></span>**3.2.6 Finishing**

Dalam tahap ini kita telah menyatukan segala komponen dan element dalam video, berarti video telah selesai dan video secara keseleruhan siap untuk dijadikan video yang berformat MP4, AVI, dan lain-lain. Hal ini dinamakan exporting. Sebelum itu Editor online juga tetap melakukan pengecekan bersama rekan-rekan dan terus memberikan konsultasi secara online hingga apa yang diinginkan sutradara atau produser sesuai dengan video tersebut.

Gambar 3.5 Contoh editor melakukan finishing

( Sumber : **[https://www.prodealings.com/](https://www.backstage.com/)** )

#### <span id="page-26-1"></span>**3.3 Alat Editor Online**

Alat yang digunakan dalam editing online bisa bermacam-macam, dengan adanya peralatan seperti editor panel yang dapat dilakukan secara fisik dan langsung memiliki kontrol sepenuhnya dengan aplikasi editing. Namun di sini hanya menggunakan komputer laptop dimana lebih praktis dan tidak rumit.

Aplikasi yang digunakan adalah After effect dan Adobe Premiere Pro, karena kedua aplikasi tersebut merupakan aplikasi yang sering digunakan. Setiap aplikasi memiliki user interface masing-masing sehingga memberikan kemudahan untuk editor video dalam melakukan editing online ini karena tools kit yang digunakan merupakan effect control dan colouring. Untuk perangkat memiliki kebutuhan tersendiri seperti *color grading pad*.

27

# **BAB IV DESKRIPSI PEKERJAAN**

<span id="page-27-0"></span>Dalam Bab IV ini dibahas mengenai deskripsi pekerjaan selama melakukan Kerja Praktik di PT Digital Vision (Visual Go) pada pelaksanaan kerja praktik, diberikan tugas yang berhubungan dengan program studi Produksi Film dan Televisi dan juga sekaligus berhubungan dengan internal PT Digital Vision (Visual Go). Dalam kesempatan ini diberikan kepercayaan untuk menjadi editor pada pembuatan video di PT Digital Vision (Visual Go)

#### <span id="page-27-1"></span>**4.1 Analisa Sistem**

Kerja praktik yang dilaksanakan ialah sebagai berikut:

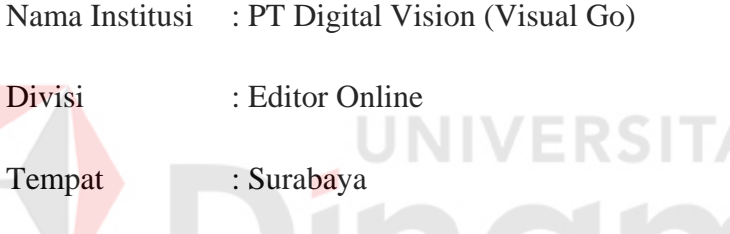

Kerja praktik dilaksanakan selama empat bulan, dimulai pada 1 Maret 2022 sampai 1 Juli 2022, dengan alokasi waktu Senin sampai Jumat pada pukul 09.00- 17.00 WIB.

#### <span id="page-27-2"></span>**4.2 Posisi dalam Instansi**

Pada saat pelaksanaan kerja praktik, peran yang didapat oleh penulis berposisi sebagai editor online video, yang memiliki kewajiban untuk mengedit warna, suara, dan efek pada video untuk beberapa video dan konten.

#### <span id="page-27-3"></span>**4.3 Kegiatan Selama Kerja Praktik**

Kegiatan yang dilakukan selama melaksanakan kerja praktik di PT Digital Vision (Visual Go) dilaporkan dengan rincian sebagai berikut. Laporan kegiatan disertai gambar hasil pekerjaan serta keterangan pada tiap gambar.

Hal yang juga paling penting dalam proses kegiatan adalah *software* yang dipakai untuk menunjang pekerjaan dan kegiatan selama kerja praktik, dan beberapa *software* utama yang digunakan antara lain *adobe premiere pro dan adobe after effect,* pada gambar 4.1 berikut

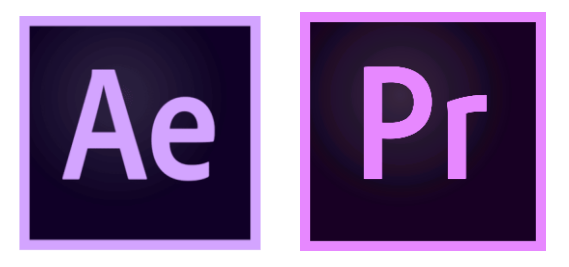

Gambar 4. 1 *Software* yang digunakan

# <span id="page-28-1"></span><span id="page-28-0"></span>**4.3.1 Minggu Ke -1**

Di di hari pertama kerja praktik saya bersama rekan-rekan mendapatkan pengarahan dan pengenalan PT Digital Vision (Visual Go). Pada pengarahan ini kami diberitahukan konsistensi dan bagaimana cara kerja intansi seperti bagaimana cara *pitching* kepada client dengan menunjukkan portofolio dan memberikan deskripsi kredibilitas intansi terhadap perusahaan yang akan menggunakan jasa PT Digital Vision (Visual Go)

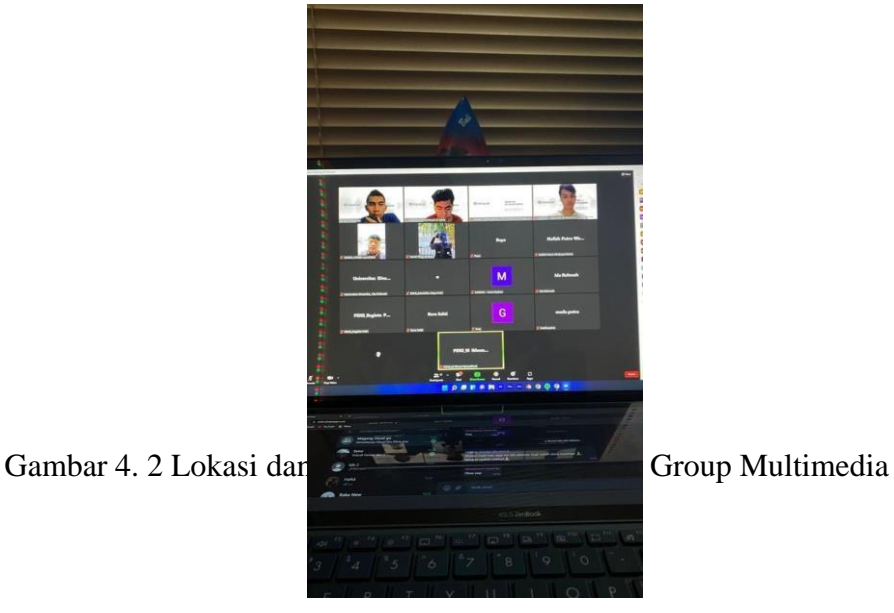

<span id="page-28-2"></span>

Setelah pengarahan tersebut, kamu melanjutkan dengan melakukan rapat bersama rekan-rekan untuk menjadikan peserta magang tahun ini sebagai peserta magang gelombang pertama dengan dibentuknya sebuah departemen seperti layaknya PH. Rapat yang dilakukan di saat-saat pertama ini secara online dimana kami menggunakan zoom atau google meet untuk melakukan rapat bersama rekan-rekan.

Saya masuk dan memiliki posisi dalam departemen editor, dimana saya bertugas pada pasca produksi pembuatan video atau konten. Saya bertanggung jawab menerima data yang sudah diberikan oleh para camera person, editor offline, kemudian terakhir saya yang melakukan editor online.

### <span id="page-29-0"></span>**4.3.2 Minggu Ke-2**

Pada hari Senin, 7 Maret 2022 kami melakukan rapat online untuk penugasan pertama. Saya mengikuti rapat bersama rekan-rekan melalui google meet dan saya bersama rekan-rekan membahas untuk penugasan pertama yaitu membuat bahan presentasi untuk brainstorming. Saya bersama rekan-rekan diminta untuk membuat nama Instagram peserta magang beserta deskripsinya.

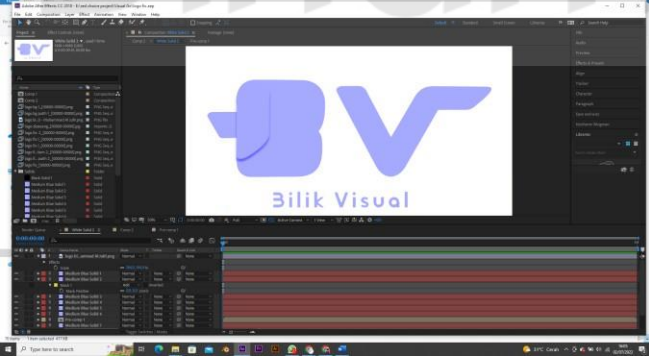

Gambar 4. 3 Pembuatan Intro Video Jawa Pos

<span id="page-29-1"></span>Pada hari kamis, saya bersama rekan-rekan melakukan rapat offline dan pertemuan perdana secara tatap muka secara langsung. Dan dilanjutkan pada hari Jumat, 11 Maret 2022 saya membuat logo untuk penugasan peserta magang yang bernama Bilik Visual.

#### <span id="page-30-0"></span>**4.3.3 Minggu Ke-3**

Pada tanggal 4 April saya melaksanakan project untuk memperkenalkan produk Honda sepeda motor terbarunya. Saya mengikuti turlap tersebut bersama rekan saya dan supervisor dari PT Digital Vision (Visual Go) yang menjadi seorang camera person. Dari situ saya melihat proses produksi dan saya gunakan sebagai patokan untuk nantinya saya kerjakan dalam editing online.

Saya membahas konsep konten reel Instagram perkelompok atau departemen bersama rekan-rekan. Kemudian dilanjutkan membuatn RAB di hari Selasa, 5 April 2022 mengikuti pembuatan RAB untuk video "Jangan Lupa CTRL+S". Dan kemudian di hari berikutnya kami melakukan preparing untuk shooting di "Jangan Lupa Ctrl+S di hari Kamis.

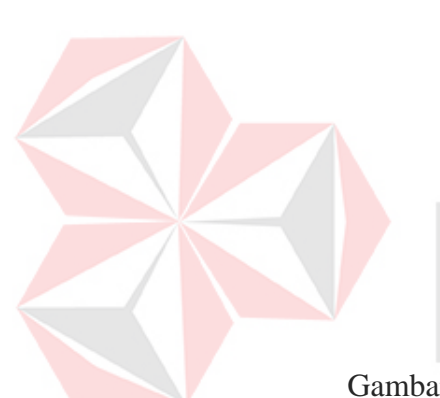

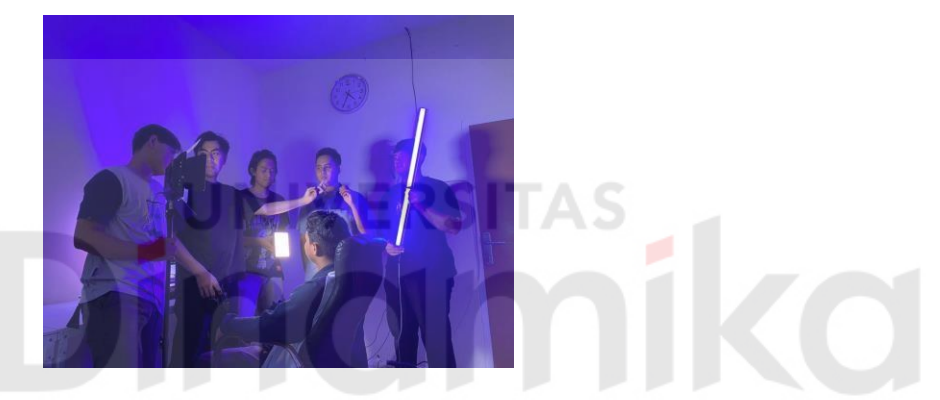

Gambar 4. 4 Produksi video konten "Jangan Lupa Ctrl+S"

<span id="page-30-1"></span>Setelah shooting dan data terkumpul, editing *cut to cut* ditanggung jawab sepenuhnya oleh rekan saya. Kemudian saya melanjutkan editing online dari segi warna, motion graphic dan efek suara. Saya menjalankan ini juga mengkonsultasikan kepada rekan dan supervisor saya di PT Digital Vision (Visual Go).

Pada hari Rabu 13 April 2022 saya mengumpulkan konsep perkelompok. Dilanjutkan pada hari Kamis kami melakukan shooting video konten "Tipe-Tipe Review Film"

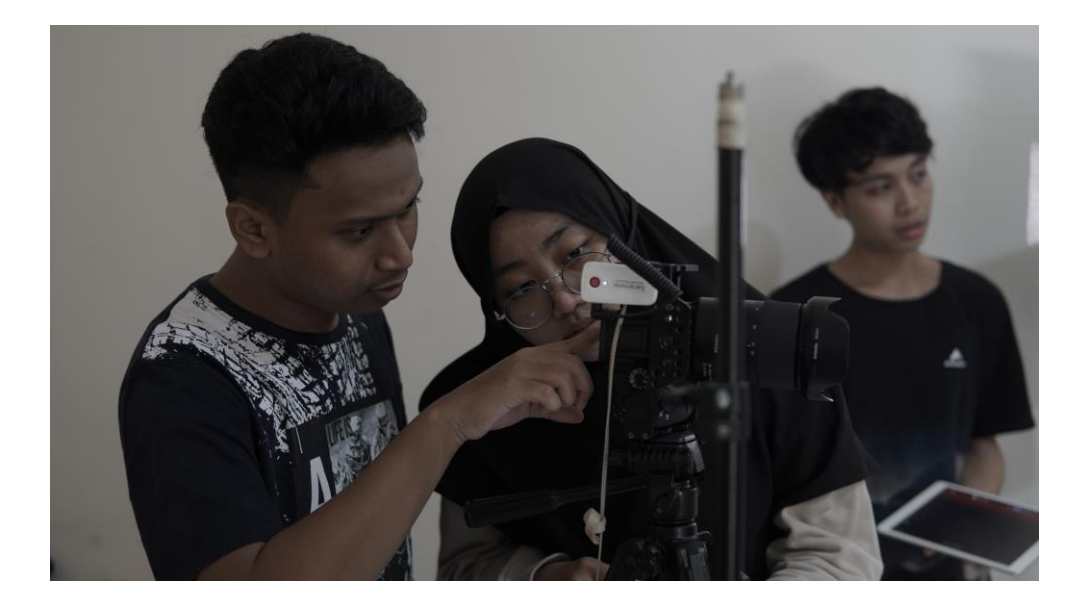

<span id="page-31-1"></span>Ketika selesai shooting saya seperti biasa mendapatkan data dari editor offline yang diteruskan kepada saya dan saya melanjutkan editing online dalam pewarnaan, grafis, dan text. Pewarnaan ini saya samakan dengan satu klip dengan klip lainnya sehingga tidak memiliki warna kulit atau tone warna kulit yang tidak *over*.

#### <span id="page-31-0"></span>**4.3.4 Minggu Ke-4**

Pada hari Selasa, 17 Mei 2022 saya bersama rekan-rekan mengikuti rapat mengenai project KIPG dan PJB di kantor. Dan ketika di hari kamis saya bersama rekan-rekan menentukan penugasan untuk PJB. Dilanjutkan pada hari Jumat 20 Mei 2022 saya bersama rekan-rekan membahas project KIPG.

Pada hari Selasa, 24 Mei 2022 saya melakukan persiapan project KIPG bersama rekan-rekan untuk menghadiri lokasi dan melakukan survey. Survey ini berguna untuk referensi dan antisipasi dalam pembuatan grafis serta ketika melakukan produksi bersama rekan-rekan di lokasi.

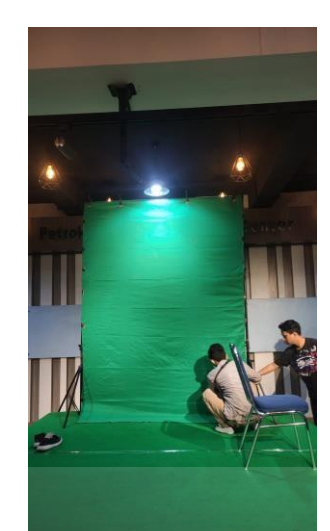

<span id="page-32-0"></span>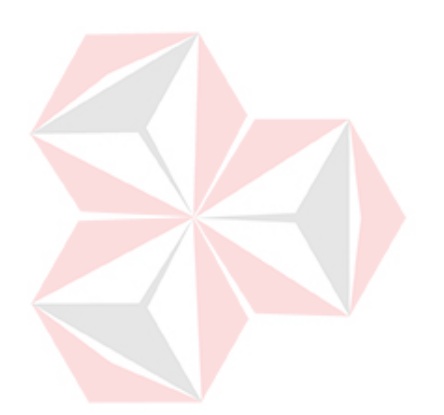

Gambar 4. 6 Liputan di Balai Kota Surabaya

S

AS

# <span id="page-33-0"></span>**4.3.5 Minggu Ke-5**

Rapat online membahas petrokimia pada hari Kamis, 2 Mei 2022. Kemudian dilanjutkan mengikuti webinar pada hari Senin, 6 Mei 2022 tentang menjadi executive producer. Saya mengikuti webinar tersebut dalam zoom secara online bersama rekan-rekan. Dengan diberikan penugasan untuk menentukan SWOT pada diri masing-masing dan bagaimana kami menggunakan itu untuk implementasi dalam sebuah perusahaan sebagai client kita ketika saya melakukan project tersebut.

<span id="page-33-1"></span>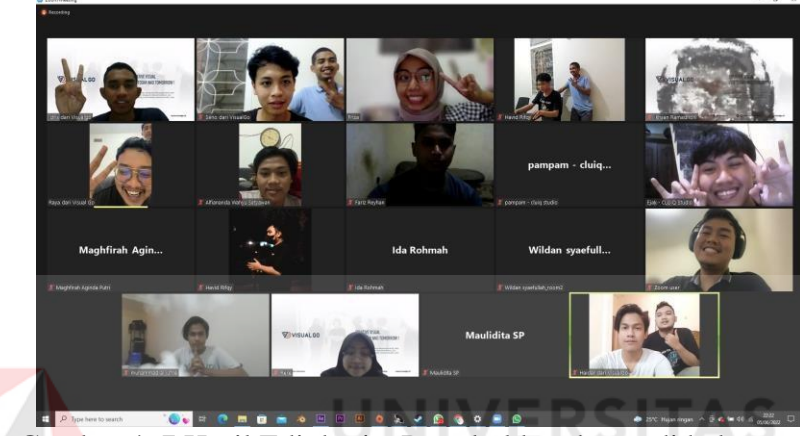

Gambar 4. 7 Hasil Edit berita Protokol kesahatan di keluarga

Pada hari Senin, 20 Juni 2022 saya mengikuti rapat perdana untuk company profile gedung inovasi Petrokimia Gresik. Rapat kedua pada hari Selasa, 21 Juni 2022 saya bersama rekan-rekan melakukan rapat untuk gedung inovasi dalam pembagian jobdesc. Dan rapat terakhir pada hari kamis saya mengikuti pada hari Kamis, 23 Juni 2022 untuk persiapan keberangkatan serta peralatan yang diperlukan untuk produksi pada hari Jumat, 24 Juni 2022.

<span id="page-34-0"></span>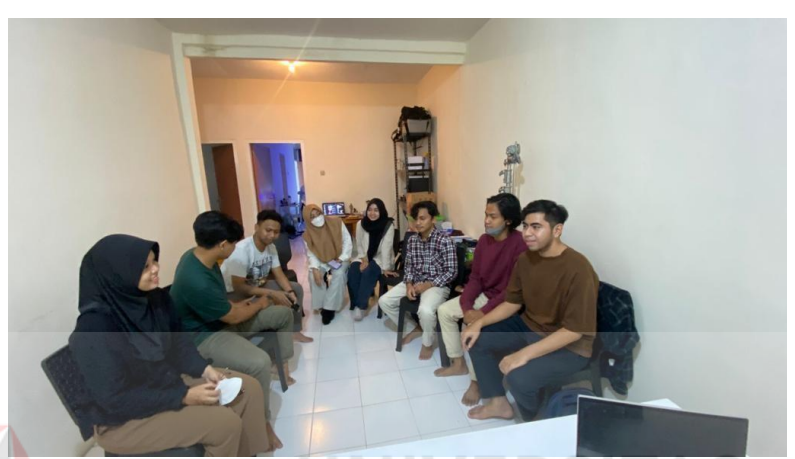

Gambar 4. 8 Hasil Edit berita Tarif Listrik tidak naik sampai Juni 2021 Pada hari Jumat,1 Juli 2022 saya memberikan hasil yang saya kerjakan berbentuk video MP4 yang terkumpul di PT Digital Visual (Visual Go). Segala bentuk dokumen dan asset untuk editing online dikumpulkan pada hari yang sama.

# **BAB V PENUTUP**

### <span id="page-35-0"></span>**5.1 Kesimpulan**

<span id="page-35-1"></span>Berdasarkan pengalaman yang diperoleh ketika melakukan Kerja Praktik di PT Digital Vision (Visual Go), maka dapat disimpulkan dalam beberapa hal berikut:

- 1. Sebagai editor online, mengerti dengan matang bagaimana cara memberikan sebuah mood melalui visual dan audio yang ditambahkan dalam video dari editor offline. Dimana bisa mengerti bagaimana editor online memahami dengan betul pesan dari visual maupun suara yang disampaikan oleh sutradara.
- 2. Dengan editor online yang dapat memadai dalam segala aspek yang diperlukan dalam sebuah video sehingga menjadu satu karya video atau sebuah produk visual yang memiliki pesan serta dapat memberikan dengan kepentingan estetika.
- 3. Dalam bekerja bersama tim yang dibutuhkan adahal tidak lain dari kekompakan dimana semuanya saling melengkapi saling mencadangkan dalam peran apapun ketika dibutuhkan sehingga memberikan hasil yang maksimal tanpa ada salah satu atau dua hambatan yang terjadi.
- 4. Diperlukan kerja sama tim yang kuat dalam berkoordinasi dalam proses produksi/kegiatan berlangsung karena untuk mengetahui peran kita masingmasing dan saling mengerti antar job description adalah hal yang wajib dijalankan selama produksi sebuah proyek berbentuk video atau konten.

#### **5.2 Saran**

<span id="page-36-0"></span>Adapun saran yang disampaikan berkaitan dengan penulisan laporan kerja praktik ini sebagai berikut:

1. Bagi Perusahaan

Memberikan fasilitas dari tempat yang lebih baik, seperti ruang meeting sehingga pegawai atau rekan-rekan merasa nyaman ketika melakukan rapat di kantor karena adanya kenyamanan tersebut dibutuhkan sehingga kita dapat berpikir dan bekerja dengan tenang dan menghasilkan hasil yang lebih maksimal.

#### 2. Bagi Mahasiswa yang akan Melakukan Kerja Praktik

Bagi mahasiswa yang akan melakukan kerja praktik wajib memiliki persiapan yang baik dalam kebutuhan seperti pengetahuan, mental, serta kemampuan dalam menyelesaikan masalah pada bidangnya. Dalam menduduki peran di pasca produksi disarankan memahami banyak hal tentang editing baik offline maupun online. Dan disarankan dapat menggunakan alat dan aplikasi editing secara fleksible sehingga dapat menyelesaikan pekerjaan lebih cepat. Dan tetap membudidayakan untuk tetap waktu seperti system 0 detik yang berlaku di kampus kita Universitas Dinamika, hal tersebut.

#### **DAFTAR PUSTAKA**

- <span id="page-37-0"></span>Akbar, A. S. (2005). Menguasai Internet Plus Pembuatan Web. In A. Akbar, *Menguasai Internet Plus Pembuatan Web* (p. 13). Bandung: M2S.
- Aliya, H. (2021, Januari 19). *Tahap Akhir untuk Menyempurnakan Video, Kenali Apa Itu Online Editing*. Retrieved from glints.com: [https://glints.com/id/lowongan/online-editing-video](https://glints.com/id/lowongan/online-editing-video-adalah/#.Yr3Y03ZByUk)[adalah/#.Yr3Y03ZByUk](https://glints.com/id/lowongan/online-editing-video-adalah/#.Yr3Y03ZByUk)
- Arellano, E. C. (2018, Agustus 9). Development and Evolution of Visual Effects throughout the History of Cinema. *Theorical Background*, p. 5.
- Bonneel, N. (2013). Example-Based Video Color Grading. *ACM Transactions on Graphics*, 1-11.
	- Edison, & Tambes, R. P. (2019). PERAN EDITOR VIDEO DALAM PRODUKSI PROGRAM SEMBANG MALAM DI CERIA TV PEKANBARU. *Jurnal An-nida' Jurnal Pemikiran Islam*, 17.
- Elwyn, J. (2016, Juni 9). What Does an Online Editor Do? *In today's post production landscape where a lot of people aren't following a traditional offline/online workflow, how does the role of an online editor fit in?*
- Limbong, T., & Janner, S. (2020). *Media dan Multimedia Pembelajaran :Teori & Praktik.* Medan: Yayasan Kita Menulis.
- Mackay, W. E., & Davenport, G. (1989). Virtual Video Editing in Interactive Multimedia Applications. *Communications of the ACM*, 807.
- Nunuk, S. S., Aditin, A., & Putria. (2018). *Media Pembelajaran Inovasi dan Pengembangannya.* Bandung: PT. Remaja Rosdakarya.
- Pattanayak, P. C. (2018). *Digital Video Editing.* Odisha: Centurion University of Technology and Management.
- (n.d.). *QuickTime 7.3.* California: Apple Inc.
- Vitto R., M. B. (2021, November 4). *DI PT MULTIMEDIA NUSANTARA.* Retrieved from repository.its.ac.id: https://repository.its.ac.id/92073/1/Laporan%20KP%20- %20MUHAMMAD%20BONDAN%20VITTO%20RAMADHAN%20 06211840000086.pd